# **MATHEMATISCHE UNTERHALTUNGEN**

#### **SOFTWARE**

## Mathematica fürs Volk

Eigentlich ist es ein System für professionelle Anwender. Aber in den neueren Versionen können diese auch dem Laien ungeahnte Arbeits- und Spielmöglichkeiten eröffnen.

#### Von Christoph Pöppe

Das Softwarepaket »Mathematica«, konzipiert und auf den Markt gebracht seit 1988 von Stephen Wolfram und seiner Firma Wolfram Research in Champaign (Illinois), ist vieles zugleich: eine Programmiersprache, ein Programm zur »Symbolmanipulation«, das heißt typischerweise zur Umformung komplizierter algebraischer Ausdrücke, ein Werkzeug zur bequemen grafischen Darstellung mathematischer Objekte, ein Dokumentationsmittel und noch etliches mehr.

Ein solches Universalwerkzeug trägt üblicherweise den Spitznamen »Eier legende Wollmilchsau«, und das ist nicht nur freundlich gemeint. Wer alles kann, kann nichts davon so gut wie ein Spezialist und ist obendrein dick, schwerfällig und nur mühsam lenkbar.

»Dick« trifft zweifellos zu. Das komplette Programmpaket umfasst reichlich 1000 Megabyte und kostet einen kommerziellen Nutzer zurzeit 3185 Euro. Fürs Studium und die Nutzung zum Privatvergnügen wird der Kode zu weniger als einem Zehntel des Preises angeboten.

Das Attribut »schwerfällig« ist im Wesentlichen überholt. Teile des Kodes sind neu und geschickter geschrieben worden; vor allem aber ist die Rechenleistung der neueren PCs so stark angestiegen, dass nur wirklich schwierige, mit viel Probieren verbundene Aufgaben noch merklich Zeit erfordern.

Die Lenkbarkeit allerdings haben die Schöpfer von »Mathematica« nicht wesentlich einfacher gemacht. Das konnten sie nicht, wenn sie nicht eine der entscheidenden Stärken des Produkts aufgeben wollten: die einheitliche Struktur. »Everything is an expression«: Alles, was man Mathematica zu tun aufgibt, und alles, was das Programm verarbeitet und schließlich an den Benutzer zurückgibt, folgt einem einheitlichen Schema,

mit dem angenehmen Effekt, dass jedes Zwischenprodukt der Arbeit von jedem der zahlreichen Untermodule ohne Weiteres verstanden und weiterverarbeitet werden kann. Diesem Schema muss auch der Anwender folgen – was gewöhnungsbedürftig ist. Dass die in Mathematica eingebauten Funktionen alle mit Großbuchstaben beginnen und die Argumente einer Funktion in eckigen Klammern stehen, ist dabei nur der Anfang.

Mangelnde Kompetenz auf Spezialgebieten ist dem Softwarepaket allerdings schwerlich vorzuwerfen. Mit jeder neuen Version haben die Programmierer aus Champaign neue Elemente hinzugefügt, von speziellen Funktionen mit Eigennamen wie Airy, Hermite, Chebyshev oder Gegenbauer, die nur einen engen Kreis von Spezialisten interessieren, bis hin zu sehr universellen Werkzeugen zur numerischen Lösung von Differenzialgleichungen (Spektrum der Wissenschaft 2/2000, S. 100, und Spezial 4/ 2003 »Omega«, S. 52).

#### **»Manipulate«, das neue Zauberwerkzeug**

Es bleibt ein erheblicher Aufwand, sich Mathematica samt den erforderlichen Fertigkeiten im Umgang damit zuzulegen – zu viel für den, der nur gelegentlich die Lösung eines speziellen Problems sucht. Um auch diesen Leuten Zugang zu den Segnungen des Programms zu gewähren, ohne dabei die Preise zu verderben, hat sich der Hersteller Wolfram Research Inc. allerlei einfallen lassen. So darf man, nach Vereinbarung mit Wolfram Research, auf einer Webseite Lösungen für eine Klasse von Problemen anbieten: Der Benutzer gibt die Daten ein, und Mathematica rechnet es aus (»webMathematica«); auch wir haben – bisher in einem Fall – von dieser Möglichkeit Gebrauch gemacht (www.spektrum.de/artikel/908146).

Das Logo von Mathematica ist seit jeher ein zum Stern veredeltes Dodekaeder – Musterstück für die Grafikfähigkeiten der Software. Hier das Logo der aktuellen Version 7

Wolfram Research Company

Vorgefertigte Mathematica-Dateien, so genannte Notebooks, darf ohnehin jedermann mit dem kostenfrei erhältlichen »MathReader« abspielen. Wolfram Research selbst stellt dafür eine überaus ergiebige Quelle bereit. »Wolfram Demonstrations« ist eine handverlesene Sammlung von Notebooks der verschiedensten Autoren, die vor allem, aber nicht nur, klassische Themen der Schulmathematik in appetitlicher Form visualisieren.

Aber die bahnbrechende Neuentwicklung in Version 6, die aus dem passiven Konsum fremder Werke eine aktive Beteiligung des Nutzers macht, ist die Funktion »Manipulate«. Man wende sie auf eine komplizierte Berechnung oder vor allem eine Grafik an, und schon kann jeder, auch der Benutzer des Math-Reader, mit der Maus einen virtuellen Schieberegler betätigen und damit einen ganzen Parameterbereich durchfahren. Damit bekommt man ein ziemlich unmittelbares Gefühl dafür, wie eine Funktion, ein geometrisches Gebilde oder noch Komplizierteres von den Daten des Problems abhängt. Eine Variante erlaubt es, an Stelle des Schiebereglers ein Fadenkreuz in die Grafik selbst einzusetzen und damit das geometrische Gebilde im Wortsinn zu manipulieren.

Das Anwendungsbeispiel im Kasten auf der nächsten Doppelseite ist aus meinem Versuch hervorgegangen, Klarheit über das Verhalten von Eva Wohllebens »Korpuskeln« zu gewinnen, die ich im Juniheft in dieser Rubrik beschrieben habe. Wie kommt es, dass in einer Korpuskelkette jedes dritte Element wieder dieselbe Gestalt annimmt?

»Manipulate« ist die wesentliche Neuerung von Version 6 und hat ihre Entwickler reichlich Zeit gekostet. Obendrein sind die Grafiken glatter, ansehnlicher und farbenfroher geworden; dreidimensionale Grafiken kann man jetzt ohne Weiteres mit der Maus um verschiedene Achsen rotieren; und durch die Farbgebung des Eingabetextes macht Mathematica bereits klar, wie es ihn interpretieren wird.

Es? Er? In Gesprächen mit mir selbst **und anderen ist die Software Mathema-** noch tica eine nicht weiter bestimmte (männ-

liche) Person: »er«; so ist auch das Anwendungsbeispiel im Kasten formuliert. Diese Personifizierung ist allgemein üblich – viele Leute beschimpfen ihren Computer – und in diesem Fall besonders naheliegend. Mathematica ist nicht nur sehr komplex, sondern hat auch noch persönliche Eigenheiten. In gewissen Dingen ist »er« äußerst raffiniert, in

#### MATHEMATICA IN AKTION: DIE GEOMETRIE DER KORPUSKELN In[1]:= **al ArcSin<sup>a</sup> <sup>2</sup> <sup>r</sup>**  $\frac{1}{2}$

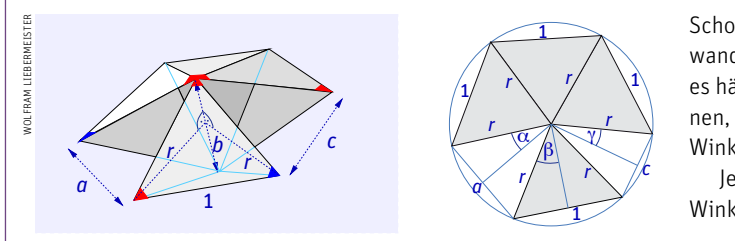

Die Bodenpunkte der Doppelpyramide, aus der ein Korpuskel entsteht, liegen alle auf einem Kreis, dessen Radius r über den Satz des Pythagoras von der Schnabelbreite *b* (der doppelten Py-In[3]:= **<sup>c</sup> <sup>2</sup> <sup>r</sup> Sinal <sup>4</sup> be** ramidenhöhe) abhängt: *r*<sup>2</sup> + (*b*/2)<sup>2</sup> = 1, wobei die Seitenlänge des<br>Dreiseks auf 1 normiert ist. In der Breiektien auf die Bedanebene Dreiecks auf 1 normiert ist. In der Projektion auf die Bodenebene (rechts) verbraucht ein Segment den Winkel 2b mit sinb = 1/(2*r*). In[4]:= **c1 <sup>c</sup> . Sinx\_ y\_ Sinx Cosy Cosx Siny** Der erste Schnabel hat die (noch frei wählbare) Öffnung *a* mit dem Öffnungswinkel 2α, sinα = a/(2r). Für den zweiten Schnabel bleibt so viel Öffnungswinkel (2γ), wie die vier Segmente und der erste Schnabel vom Vollkreis übriglassen. Dessen Öffnung ist c = 2rsinγ = 2rsin(α + 4β). Wie hängt c von *a* und *b* ab?

Der Anfang ist nicht schwer. Ich löse nach  $\alpha$  (im Mathematica-Text: a1) und  $\beta$  (be) auf und setze ein:

```
ln[1] := al = ArcSin[a / (2 r)]
Out[1]= \arcsin\left[\frac{a}{2 r}\right]In[2]:= be  ArcSin1  2 r
Out[2]= \arcsin\left[\frac{1}{2 r}\right]ln[3] := c = 2 r \sin[al + 4 be]Out[3]= 2 r \sin \left[ 4 \arcsin \left[ \frac{1}{2 r} \right] + \arcsin \left[ \frac{a}{2 r} \right] \right]
```
bannt fen mit dieser barstettung etwas anlängen kann, witt fen den Sinus und seine Umkehrfunktion Arcussinus herauswerfen. **Dazu muss ich das Additionstheorem für die Sinusfunktion an**wenden. Das könnte er bestimmt automatisch; da aber nicht ein-<br>wenden. Das könnte er bestimmt automatisch; da aber nicht einund ersetze sie durch sin*x* cos*y* + cos*x* sin*y*. die Regel lieber explizit hin: Suche nach Termen der Form sin(*x* + *y*) Damit ich mit dieser Darstellung etwas anfangen kann, will ich fach herauszufinden ist, wie man ihn dazu veranlasst, schreibe ich  $\sum_{k=1}^{\infty}$ 

$$
\ln[4] := c1 = c / . \sin[x_{+}y_{-}] \rightarrow \sin[x] \cos[y] + \cos[x] \sin[y]
$$

$$
\text{Out[4]} = 2 \text{ r} \left( \frac{\text{a} \cos \left[ 4 \arcsin \left[ \frac{1}{2 \text{ r}} \right] \right]}{2 \text{ r}} + \sqrt{1 - \frac{\text{a}^2}{4 \text{ r}^2}} \sin \left[ 4 \arcsin \left[ \frac{1}{2 \text{ r}} \right] \right] \right)
$$

In[5]:= **c2 c1 . Sin<sup>4</sup> x\_ <sup>4</sup> Sinx Cosx <sup>1</sup> <sup>2</sup> Sinx^2**

Schon besser. Er hat nicht nur die Regel arcsin(sin x) = x angewandt, sondern auch arcsin(cos  $x$ ) =  $\sqrt{1-x^2}$ ; ein bisschen voreilig, wahut, sondern auch arcsin(cos x) – v1-x-, ein bisschen vorenig,<br>es hätte ja auch das negative Vorzeichen vor der Wurzel sein könes natte ja auch das negative vorzeichen vor der wurzet sein Kon-<br>nen, aber in diesem Fall unproblematisch, denn alle beteiligten Winkel liegen zwischen 0 und π/2.<br>Winkel liegen zwischen 0 und π/2.

1. The Cost mussen wir noch die Formeln für den Sinus des doppelten Winkels zweimal anwenden, was ish wieder explicit versehe. perzi mussen wir noch die Formen für den Sinus des doppen<br>Winkels zweimal anwenden, was ich wieder explizit vorgebe:

$$
\ln[5] = 22 = c1 / . \sin[4 \times 1] \rightarrow 4 \sin[\mathbf{x}] \cos[\mathbf{x}] (1 - 2 \sin[\mathbf{x}]^2)
$$
  
\n
$$
\text{Out}[5] = 2 \times \left( \frac{2 (1 - \frac{1}{2 x^2}) \sqrt{1 - \frac{1}{4 x^2}} \sqrt{1 - \frac{a^2}{4 x^2}}}{x} + \frac{a \cos[4 \arcsin[\frac{1}{2x}]]}{2 x} \right)
$$
  
\n
$$
\ln[6] := c3 = c2 / . \cos[4 \times 1] \rightarrow 1 - 8 \sin[\mathbf{x}]^2 (1 - \sin[\mathbf{x}]^2)
$$
  
\n
$$
\text{Out}[6] = 2 \left( \frac{2 (1 - \frac{1}{2 x^2}) \sqrt{1 - \frac{1}{4 x^2}} \sqrt{1 - \frac{a^2}{4 x^2}}}{x} + \frac{a \left(1 - \frac{2 (1 - \frac{1}{4 x^2})}{x^2}\right)}{2 x} \right) x
$$

Das sieht man doch, dass durch Auflösen der Klammer der Ausman muss ihn ausdrücklich darum bitten.<br>lo<sup>rg</sup>i= **c3 = c3 // Expand**  $\frac{1}{2}$  radiant b  $\overline{a}$ druck erheblich einfacher wird. Aber das tut er nicht von allein; <sup>a</sup> <sup>1</sup> <sup>2</sup> 1 <sup>1</sup>

$$
ln[7]
$$
 :=  $c3 = c3$  // Expand

<mark>4 b<sup>2</sup>2 b22</mark>

In[2]:= **be ArcSin<sup>1</sup> <sup>2</sup> <sup>r</sup>**

$$
\text{Out}[7] = \mathbf{a} + 4 \sqrt{1 - \frac{1}{4 r^2}} \sqrt{1 - \frac{a^2}{4 r^2}} + \frac{a}{2 r^4} - \frac{2 a}{r^2} - \frac{2 \sqrt{1 - \frac{1}{4 r^2}} \sqrt{1 - \frac{a^2}{4 r^2}}}{r^2}
$$

 $\mathcal{S}=\frac{1}{2}$ genwär<br>... bas augegenwartige *r* interessiert inter eigentuch incht, ten with<br>auf die Variable *b* hinaus. Höchste Zeit, überall *r* durch √1–(*b*/2)<sup>2</sup><br>zu ersetzen. ge *r* inte <sup>4</sup> <sup>1</sup> <sup>1</sup> nich eig 1 a<sup>2</sup> Das allgegenwärtige *r* interessiert mich eigentlich nicht; ich will aur die variable *b*imidus.<br>Zu ersetzen. In[7]:= **c3 c3 Expand**

 $4 = c3 / . r \rightarrow Sqrt[ (1 - (b / 2)^2)]$ ich In[8]≔ **c4 = c3 /. r → Sqrt[ (1 – (b / 2) ^2)]**<br>en.

1.  
\n
$$
\int_{1^{-}}^{\frac{1}{2}} \frac{\cot[\delta]}{|\delta|^{2}} \, d\delta + \frac{\frac{a}{2}\left(1-\frac{b^{2}}{4}\right)^{2}}{2\left(1-\frac{b^{2}}{4}\right)^{2}} - \frac{2a}{1-\frac{b^{2}}{4}}
$$
\n2.  
\n
$$
\int_{0}^{\frac{1}{2}} \frac{a^{2}}{4\left(1-\frac{b^{2}}{4}\right)^{2}} \sqrt{1-\frac{a^{2}}{4\left(1-\frac{b^{2}}{4}\right)^{2}} - \frac{2}{4\left(1-\frac{b^{2}}{4}\right)^{2}} \sqrt{1-\frac{a^{2}}{4\left(1-\frac{b^{2}}{4}\right)^{2}}}}
$$

1 **b** Das sieht nur so schlimm aus, weil er sich nicht traut, die Brüche uas sieht nur so schminn aus, weit er sich mehr traut, die bruche<br>auf den Hauptnenner zu bringen. Aber mit FullSimplify proauf den naupmenner zu bringen. Aber mit Fu<br>biert er eine große Palette von Möglichkeiten.

### mensch & geist

anderen eher ungeschickt, und wer etwas von ihm will, tut gut daran, seine Wünsche geeignet auszudrücken.

Nach der langen Pause und dem großen Wurf von Version 6 im Frühjahr 2007 folgte bereits ein Jahr später Ver-<br>2007 Dau ist diesmal, naben den üb 200/ tolgte bereits ein Jahr später Ver-<br>sion 7. Neu ist diesmal, neben den üblichen kleinen Verbesserungen, vor allem der Zugriff auf große Datenbestände: In[8]:= **c4 c3 . <sup>r</sup> Sqrt <sup>1</sup> <sup>b</sup> <sup>2</sup>^2**

> <sup>2</sup> <sup>2</sup> <sup>a</sup> <sup>1</sup> <sup>b</sup><sup>2</sup> 7

Wetter, DNA-Sequenzen, Börsenkurse, geografische Daten, englische Vokabeln und noch mehr. Wozu dieser mathematikfremde Ausflug in die reale Welt? Ein Blick in die aktuellen Nachrichten klärt das Rätsel: Das braucht Mathematica, um die neue allgemeine Beantwortungsmaschine »Wolfram|alpha« betreiben zu können. ⊲

> <sup>1</sup> <sup>b</sup><sup>2</sup> 7

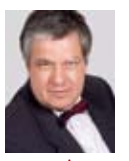

Christoph Pöppe ist Redakteur bei »Spektrum der Wissenschaft«. Seinen mathematischen Spieltrieb lebt er häufig mit Hilfe von Mathematica aus (siehe zum Beispiel www.wissenschaft-online.de/artikel/773614).

Weblinks zu diesem Thema finden Sie unter www. spektrum.de/artikel/995471.

### <sup>2</sup> <sup>1</sup> <sup>b</sup><sup>2</sup> In[9]:= **c5 FullSimplifyc4**

<sup>4</sup>

 $\mathcal{S}=\mathcal{S}=\mathcal{S}$ 

$$
\text{Out[9]} = \; \; \frac{a\,\left(-8 + b^4\right) \, + \, 4\,\sqrt{\frac{-3 + b^2}{-4 + b^2}} \ \ \sqrt{\frac{-4 + a^2 + b^2}{-4 + b^2}} \ \ \left(8 - 6\,b^2 + b^4\right)}{\left(-4 + b^2\right)^2}
$$

Das also ist die gesuchte Funktion *c*(*a*, *b*). Viel schöner wird es nicht. Warum er die beiden gleichen Nenner nicht aus dem Produkt der Wurzeln zieht, bleibt sein Geheimnis. Vielleicht weil die Vorzeichen nicht klar sind; er kann nicht wissen, dass *b* stets zwischen 0 und 1,15 liegt. Aber viel bringen würde diese Umformung ohnehin nicht.

<sup>4</sup> <sup>1</sup> <sup>1</sup>

<sup>4</sup> <sup>1</sup> <sup>b</sup><sup>2</sup> <sup>4</sup> <sup>1</sup> a2 <sup>4</sup> <sup>1</sup> <sup>b</sup><sup>2</sup> <sup>4</sup>

Wolfram Liebermeister hat durch seine numerischen Experimente einen Fixpunkt der Abbildung gefunden, genauer: die Zahl *a* = 0,765367 mit der Eigenschaft *a* = *c* (*a*,*a*). Das ist der Zustand der Korpuskelkette, in dem alle Schnäbel gleich weit geöffnet sind. Schauen wir nach, ob die Software Mathematica diese Lösung auch **2** *c(a,b).nb* findet.

In[10]:= **faa c5 . <sup>b</sup> <sup>a</sup>** Out[10]= <sup>a</sup> <sup>8</sup> <sup>a</sup>4 <sup>4</sup> 3a<sup>2</sup> 4a<sup>2</sup> 42 a2 4a<sup>2</sup> <sup>8</sup> <sup>6</sup> <sup>a</sup><sup>2</sup> <sup>a</sup>4 <sup>4</sup> a2<sup>2</sup>

In[11]:= **Solvefaa a, <sup>a</sup>**

 $\text{Out}[11] = \ \left\{ \left\{ \mathbf{a} \rightarrow -\sqrt{3} \ \right\}, \ \left\{ \mathbf{a} \rightarrow \sqrt{3} \ \right\}, \ \left\{ \mathbf{a} \rightarrow \sqrt{2-\sqrt{2} \ \right\}, \ \left\{ \mathbf{a} \rightarrow -\sqrt{2+\sqrt{2} \ \right\} \right\}$ 

Uberraschung! Eine ziemlich komplizierte Gleichung mit Wurzeltermen hat die relativ einfache Lösung a = √2–√2. Alle anderen fung ergibt, dass das tatsächlich Wolframs Lösung ist. liegen außerhalb des zulässigen Bereichs. Eine kurze Nachprü-

Out[13]= <sup>4</sup> <sup>b</sup>2<sup>2</sup> in einer Kette in einem (*a*, *b*)-Diagramm aufgetragen und beobach<sup>a</sup> <sup>8</sup> <sup>b</sup>4 <sup>4</sup> 3b<sup>2</sup> 4b<sup>2</sup> 4b<sup>2</sup> <sup>8</sup> <sup>6</sup> <sup>b</sup><sup>2</sup> <sup>b</sup>4 ren. Wolfram hatte aufeinanderfolgende Zustände der Korpuskel Der unerwartete Treffer veranlasst mich zu weiterem Nachbohven umlaufen sämtlich den Fixpunkt, sind in seiner Nähe ellipsen-Förmig und weiter draußen immer verdellerter. The mitteln wegschaffen: Multiplizidenten auf der eine eine eine eine eine eine einer werden auch einer werden auch einer werden auch einer werden auch einer werden auch einer tet, dass sie stets auf einer geschlossenen Kurve liegen. Diese Kur-

**AspectRatio Automatic, p, .7, .7, Locator** Ich schaue mir diese Kurven mit der Funktion Manipulate kelkette mit 100 Gliedern. Und siehe da, mit der Maus kann ich die an. Das Fadenkreuz kann ich mit der Maus bewegen; der zugehörige Punkt im (*a*, *b*)-Diagramm ist der Anfangswert einer Korpusganze Kurvenschar durchfahren (Bild rechts oben).

Haben diese Kurven eine explizite algebraische Darstellung? Das wäre ja schön; doch als ich sehe, wie stark die Kurven weit draußen ausfransen, komme ich von der Idee ab.

 $ln[17]$ : **Manipulate** $[nm = 100;$ *cit* = RecurrenceTable $[$ {**ci** $[n]$  = **cc** $[$ **ci** $[n-2]$ *,*  $\text{ci}[n-1]$ ,  $\text{ci}[1] = p[[1]]$ ,  $\text{ci}[2] = p[[2]]$ ,  $\text{ci}, \{n, nm\}$ ; ListPlot[Table[{cit[[j]], cit[[j+1]]}, {j, 1, nm - 1}],<br>PlotRange  $\rightarrow$  {{0, 1.2}, {0, 1.2}}, AspectRatio  $\rightarrow$  Automatic], **p, .7, .7, Locator**

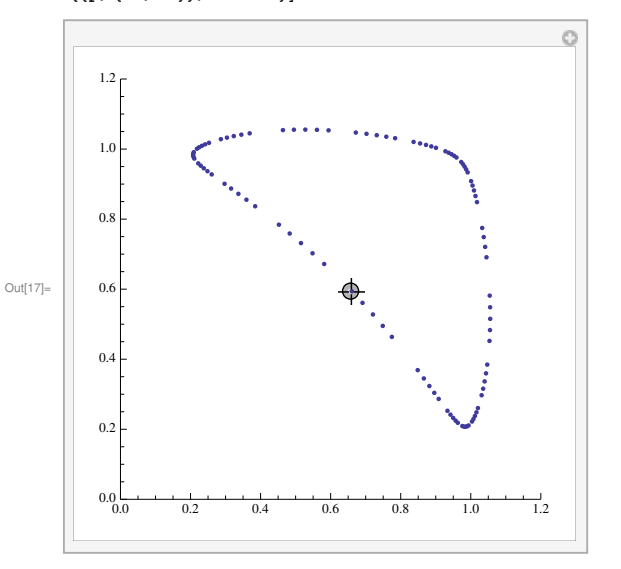

Aber was ist nun mit der empirisch beobachteten Dreierperi- $\vert$ ode? Dazu lasse ich mir statt 100 nur drei Folgenglieder anzeigen. **<sup>f</sup>a\_, b\_ b, c5** Hier zeigt die Funktion Manipulate ihre wahren Stärken. Ich versuche, mit der Maus den dritten Punkt im Fadenkreuz einzufangen. Das gelingt natürlich am Fixpunkt; aber überall sonst läuft er mir davon – bis ich in die rechte untere Ecke des Diagramms fahre und einen Treffer lande. Wieder Überraschung! Der Punkt **ab3 FindRootfffa, <sup>b</sup> a, <sup>b</sup>, a, <sup>1</sup>, b, <sup>1</sup>** (0,993367, 0,993367) ist ein periodischer Punkt der Abbildung c mit Periode 3. **Dasselbe mit dem doppelten Gleichheitszeichen funktioniert**

Wieder suche ich nach einer algebraischen Darstellung. Dies- $\qquad$ mal allerdings vergeblich: Ich biete ihm die Gleichung in den ver-**aber nur in der Form "irgendeinen Vektor hinschreiben". Dann ist die** schiedensten Formen an. Jedes Mal verfällt er in dumpfes Brüten, **implizite Forderung, dass der gleich null sein soll.** aus dem ich ihn Stunden später mit Gewalt herausreiße.

Das ist merkwürdig. Die paar Wurzeln lassen sich mit Schulmitteln wegschaffen: Multipliziere die Gleichung mit dem Haupt-**fab3a** nenner, bringe alle Terme mit Wurzeln auf die linke Seite der Gleichung, quadriere, sortiere wieder nach Termen mit und ohne Wurzel und quadriere abermals. Das macht er auch ganz brav, als **Hat diese Lö sungeine algebraische Darstellung?** ich es ihm detailliert vorschreibe. Heraus kommt ein Polynom 14. Grades, das keine schöne Faktorisierung hat.

Das glaube ich ihm; ich weiß, dass er sich mit Polynomen auskennt. Unklar bleibt, warum er meine Nachhilfe benötigte, um auf die Polynomgleichung zu kommen. *Christoph Pöppe*